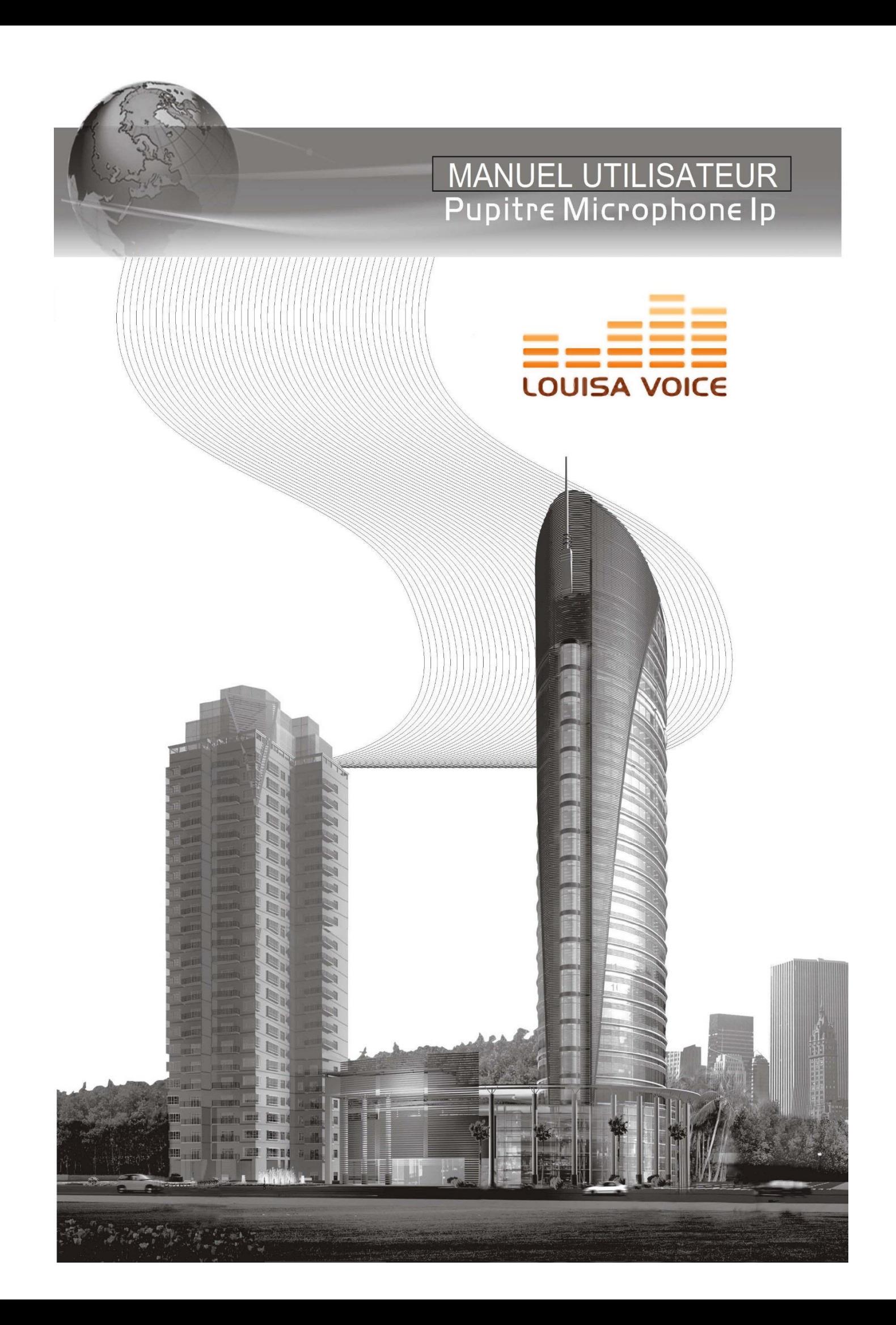

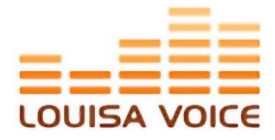

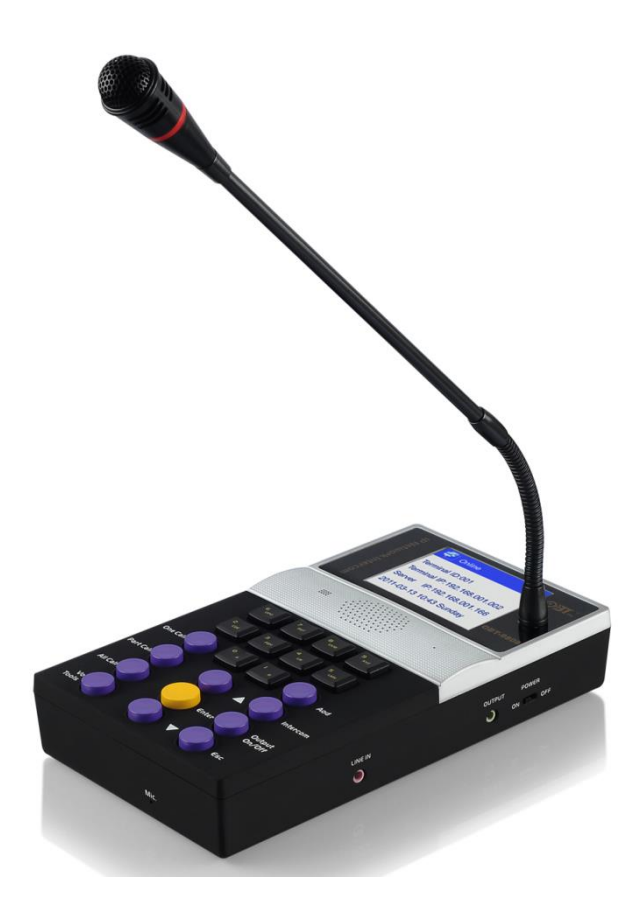

# **PRESENTATION GENERALE**

- Diffusion de musique et recherche de personnes sur réseau LAN (Local Area Network)
- Solution économique et flexible pour manager un système IP à 2 bus (musique et parole).
- Choix idéale pour la sonorisation des grands sites (universités, complexes touristiques, métro, gares, aéroports…)
- Communication fiabilisée entre les différents sites du système.
- Microphone et Haut-parleur intégrés pour l'interphonie Full Duplex.
- La mise en place du système sur réseau TCP/IP existant (réseau client) permet d'éliminer les grandes longueurs de câbles et de faire des économies importantes sur la matière et temps de pose.
- Signal audio de haute-fidélité garantie, de 20 à 16000 Hz sur réseau.
- Diffusion en simultané du bus « Musique » et « Parole » (diffusion dite multi-canal)
- Diffusion sur sélection de zone, groupe de zones, zones locale et général.
- Configuration de 1 zones à 1000 zones.
- Système évolutif, sans aucune difficulté, grâce au réseau partagé LAN/WAN ou internet.
- 2 systèmes de communication :
	- o de diffusion
	- o interphonie
- 3 niveaux de gestion du système avec (assignation) des accès des priorités (administrateur, utilisateur, gestionnaire…)
- Transmission audio sur réseau avec bande passante de 124Kbs ; permettant d'émettre plus de 500 programmes sur réseau non dédié.

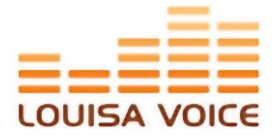

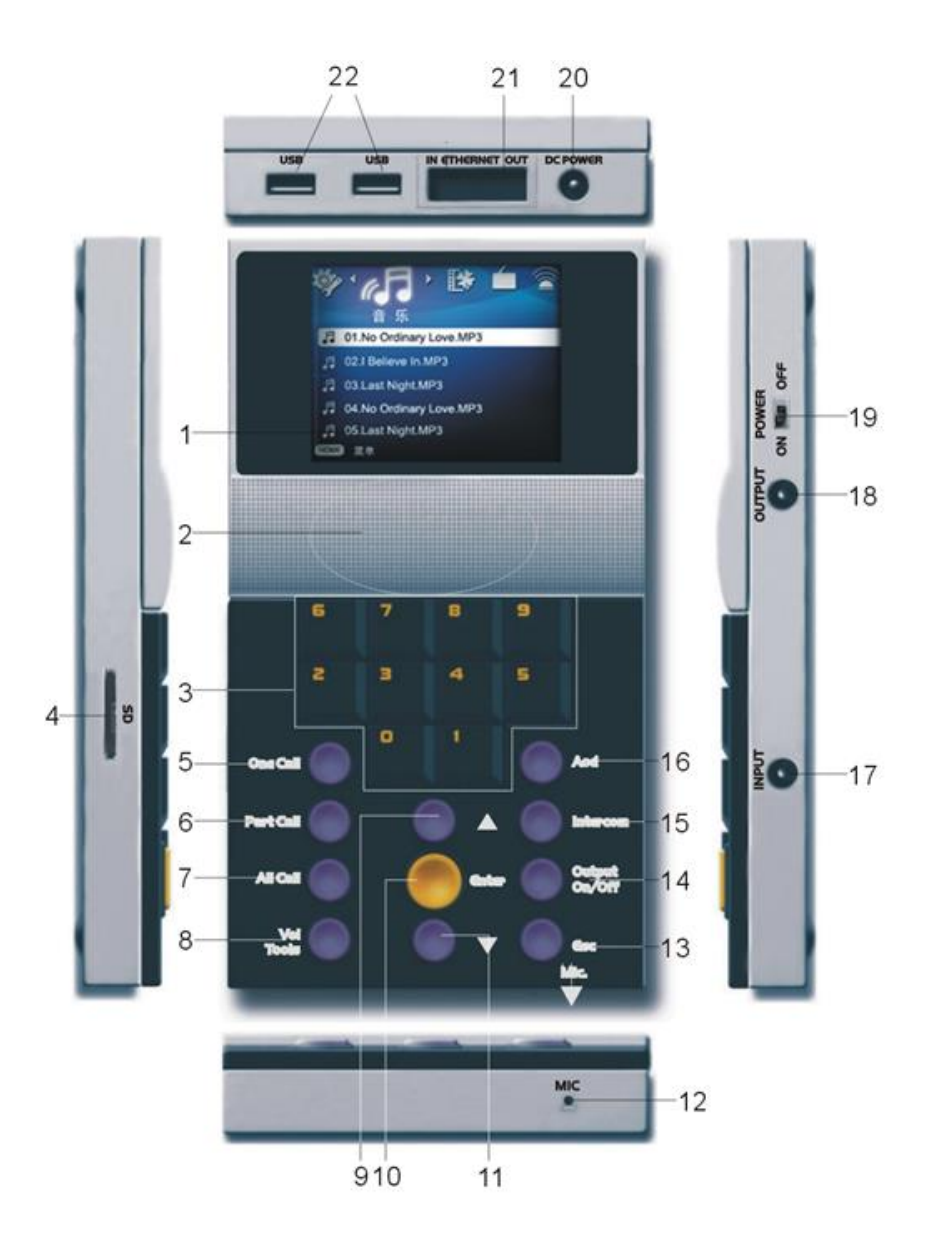

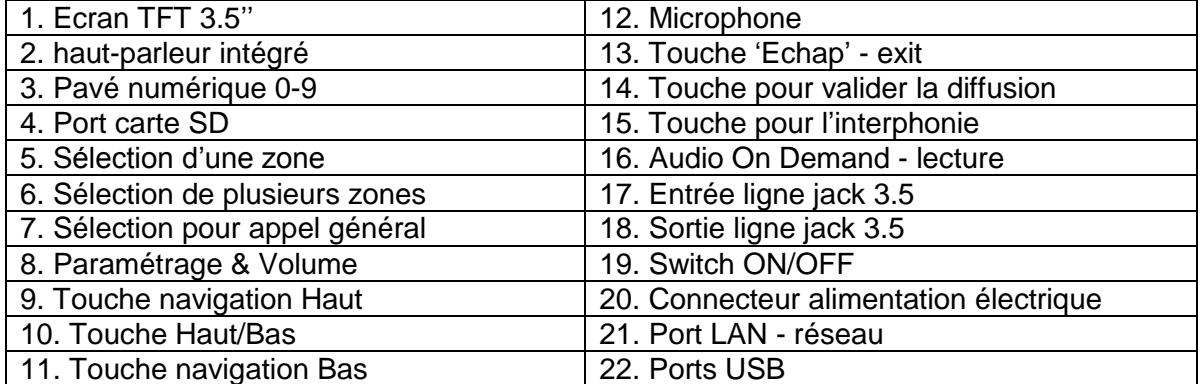

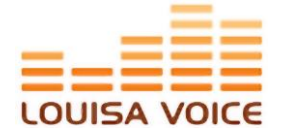

## **SYNOPTIQUE GENERAL :**

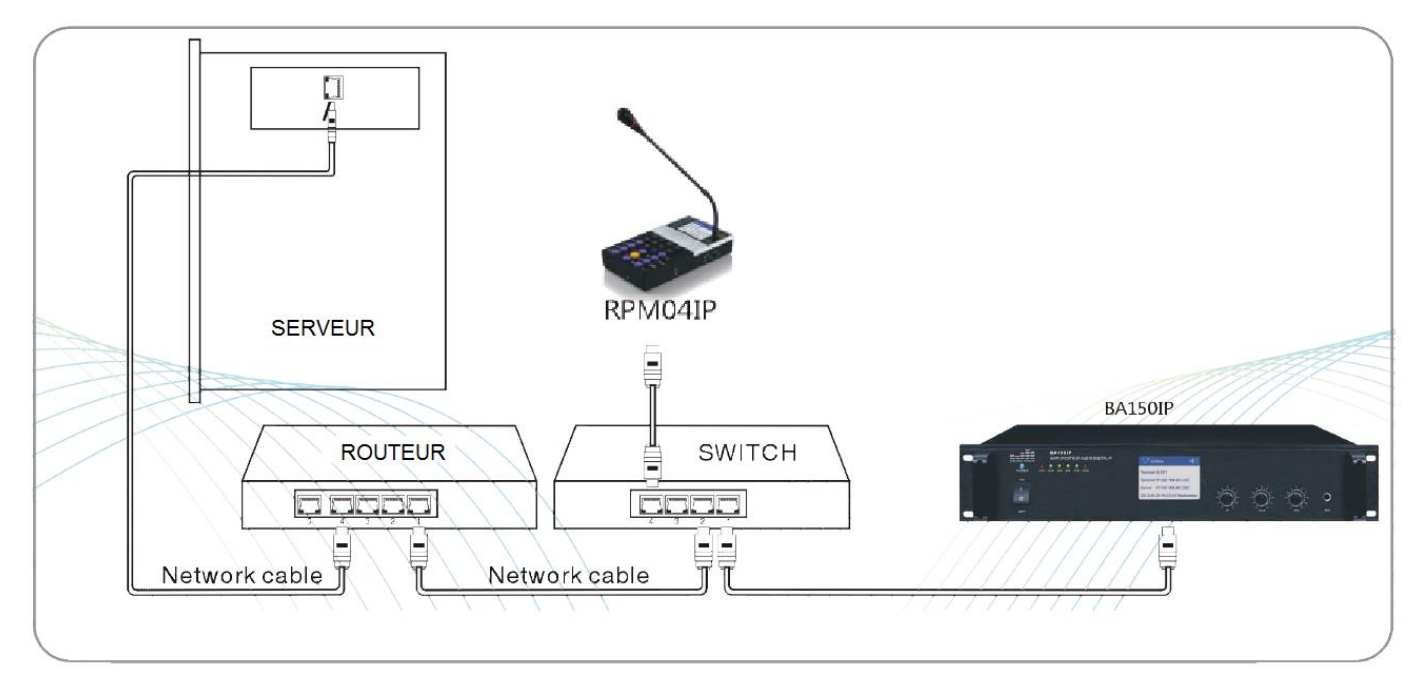

#### **PARAMETRAGE GENERAL :**

Les paramètres de ce produit comprennent :

- Mot de passe
- Identifiants du produit (avec code digit 3 chiffres. Exemple : 000)
- L'adresse IP du produit
- La passerelle IP du routeur
- Ainsi que l'adresse IP du serveur

Après avoir complété ces informations dans les paramètres, le produit est alors connecté avec le serveur. Il sera donc en mesure de lire les fichiers audio acquis depuis le serveur ou la mémoire interne. Il peut aussi assurer la fonction d'interphonie Full Duplex (bidirectionnelle), l'unicast, le multicast et le broadcast.

## **PARAMETRAGE DU PRODUIT :**

Appuyer simultanément sur **[TOOLS]** et **[0]** pour accéder à l'interface outils. Utiliser les touches **[UP]** et **[DOWN]** pour déplacer le curseur entre **Paramètres Terminal (Terminal setting)**, **Paramètres Réseau (Network setting)** et **Paramètres de Langue (Langage setting)**.

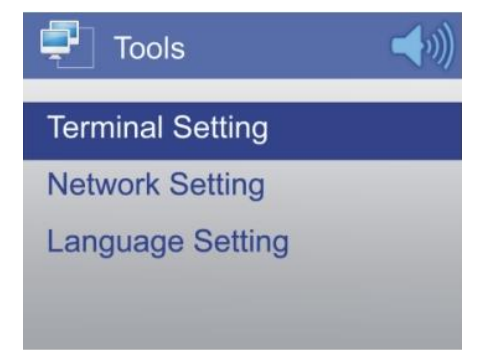

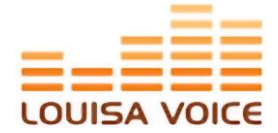

Sélectionner **Paramètres Terminal (Terminal setting)**, appuyer sur **[ENTER]**, un mot de passe est demandé. Le mot de passe par défaut est **888888**. Après saisie de mot de passe, appuyer à nouveau sur **[ENTER]**, saisissez ensuite l'identifiant produit.

L'identifiant produit est un code digit à 3 chiffres utiliser pour identifier et distinguer les différents produits au sein d'une même infrastructure. Le plus petit étant 000 et le plus grand 999. Par exemple : 001.

- Paramétrage de l'adresse IP du produit : entrez les 12 chiffres de l'adresse IP de votre produit grâce au clavier numérique. Exemple : 192.168.001.002
- Paramétrage de l'adresse IP du serveur : entrez les 12 chiffres de l'adresse IP de votre routeur grâce au clavier numérique. Exemple : 192.168.001.166
- Paramétrage de l'adresse IP du routeur : entrez les 12 chiffres de l'adresse IP du serveur grâce au clavier numérique. Exemple : 192.168.001.001

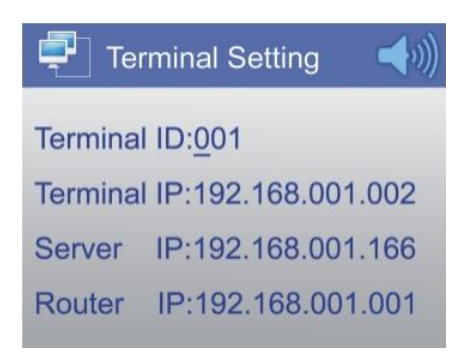

Lorsque ces paramétrages sont renseignés, le produit est alors connecté au serveur. Son statut passe en mode Online et le produit synchronise la date, l'heure et les tâches avec le serveur.

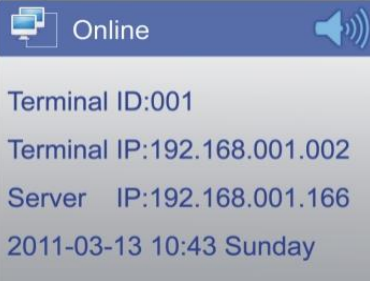

Après connexion avec le serveur, redémarrer le produit. Cependant, en cas de problème réseau, le produit ne sera pas connecté avec le serveur. Dans ce cas, il exécutera les tâches en réseau local, en mode Offline, c'est-à-dire qu'il réalisera les dernières tâches alors demandées par le serveur, qui sont stockées dans la mémoire interne du produit. Il lira donc les fichiers en fonction de l'heure et de la tâche attribuée à ce moment-ci.

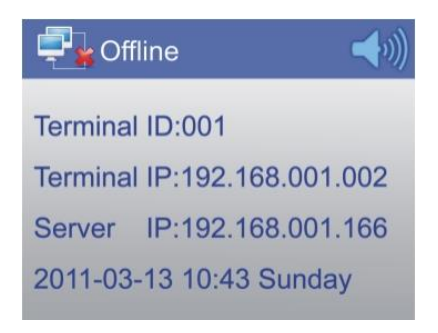

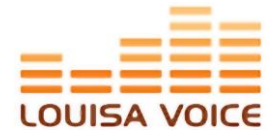

## **PARAMETRES RESEAU :**

Appuyer simultanément sur **[TOOLS]** et **[0]** pour accéder à l'interface outils. Utiliser les touches **[UP]** et **[DOWN]** pour déplacer le curseur entre **Paramètres Terminal**, **Paramètres Réseau** et **Paramètres de Langue**. Ce produit supporte deux types de connexion : connexion réseau LAN (câblé) et Wi-Fi ; présentés comme ci-dessous.

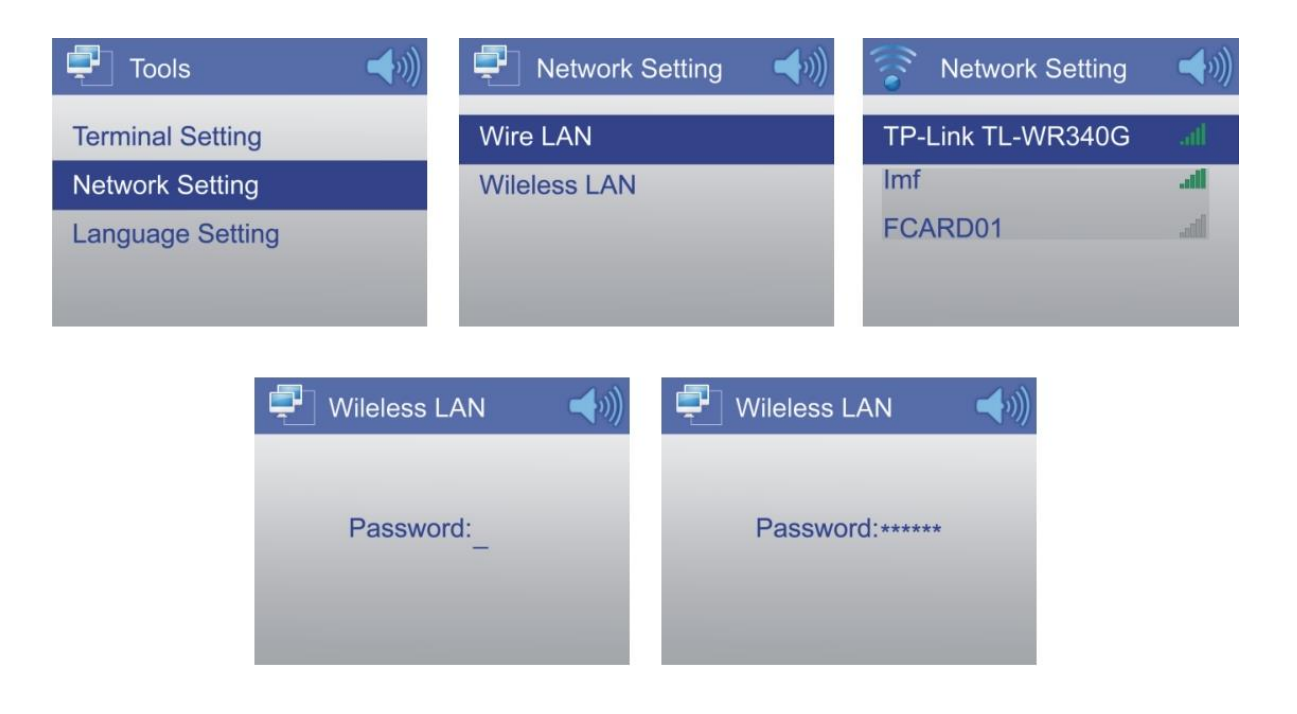

## **PARAMETRES DE LANGUE :**

Appuyer simultanément sur **[TOOLS]** et **[0]** pour accéder à l'interface outils.

Utiliser les touches **[UP]** et **[DOWN]** pour déplacer le curseur entre **Paramètres Terminal**, **Paramètres Réseau** et **Paramètres de Langue**.

Sélectionnez **Paramètres de Langue** et validez avec **[ENTER]**.

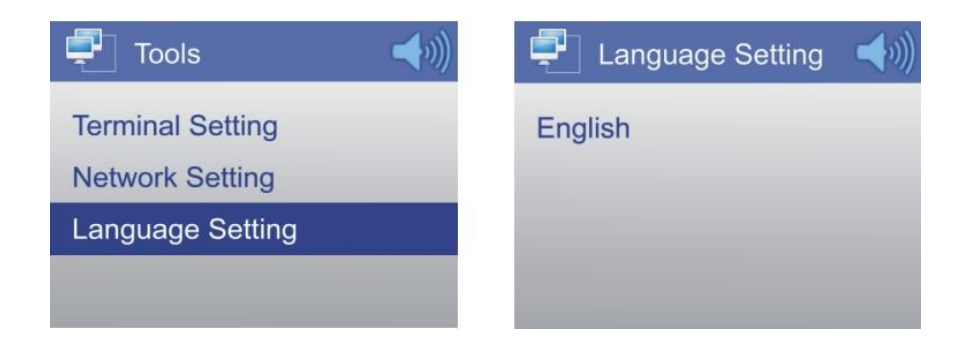

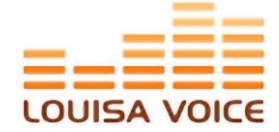

## **COMMUNICATION VERS L' (LES) AMPLIFICATEUR(S):**

## **Appel vers une zone (ou 1 seul amplificateur) - [ONE CALL]**

- Appuyer sur la touche **[ONE CALL]** (touche 5)
- Entrer l'identifiant code ID (digit code à 3 chiffres) de l'amplificateur devant être appelé (Exemple : 009).
- Valider par la touche **[ENTER]** pour diffuser le message.

#### **Appel vers plusieurs zones (ou plusieurs amplificateurs) - [PART CALL]**

- Appuyer sur la touche **[PART CALL]** (touche 6)
- Entrer les identifiants codes ID (digit code à 3 chiffres) des amplificateurs devant être appelés.
- Valider par la touche **[ENTER]** pour diffuser le message.

#### **Appel Général (ou toutes les zones existantes) - [ALL CALL]**

- Appuyer sur la touche **[ALL CALL]** (touche 7)
- Valider par la touche **[ENTER]** pour diffuser le message.

#### **COMMUNICATION EN BROADCAST (INTERPHONIE) :**

#### **Interphonie Full Duplex :**

Appuyer sur **[INTERCOM]** et entrer le digit code à 3 chiffres du produit devant être appelé (Exemple : 009). L'appareil émettra alors une sonnerie d'appel en attendant la réponse de l'autre opérateur qui doit accepter l'appel en appuyant sur la touche **[ENTER]** de son clavier.

Si l'opérateur répond, la conversation peut avoir lieu. Sinon, l'appareil appelant coupe l'appel au bout de 10 tonalités.

Pendant une conversation en interphonie, l'opérateur peut régler le volume à partir des touches **[VOL]** et **[UP]**/**[DOWN]** pour ajuster le volume du haut-parleur. Le volume maximum étant de 6 et le minimum étant de 0 (ce qui active le mode MUET). Noter que l'accès à la fonction d'interphone 2 voies est soumis à autorisation du serveur.

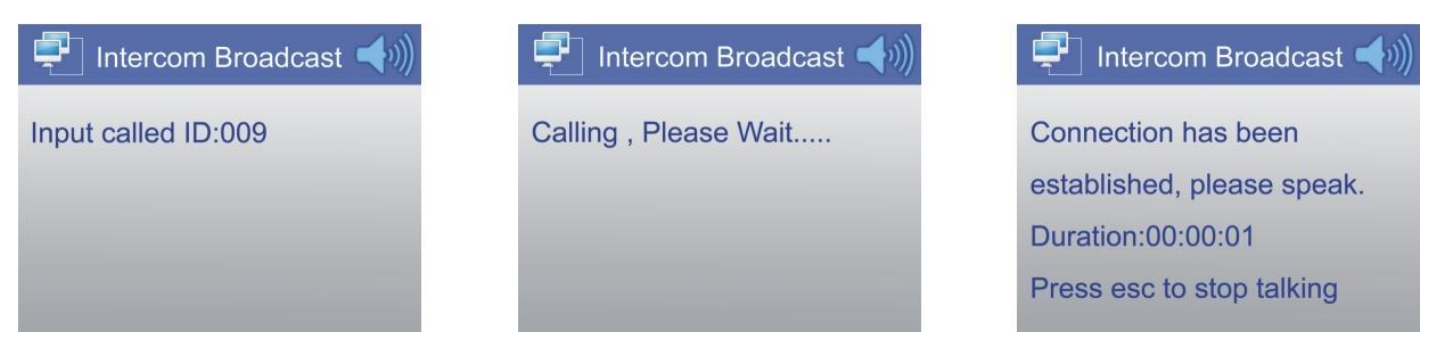

#### **Sortie audio de conversation interphone :**

Pendant un appel, les deux opérateurs peuvent transmettre le signal audio à l'amplificateur booster (amplificateur de puissance) et ainsi le diffuser à l'ensemble du système Public Address. Pour cela, appuyer sur la toucher **[OUTPUT]**. Le volume sera alors maintenu au niveau 6 (maximum). Appuyer sur **[ESC]** pour arrêter la fonction de sortie audio et arrêter la communication. L'appareil se remettra automatiquement en position veille.

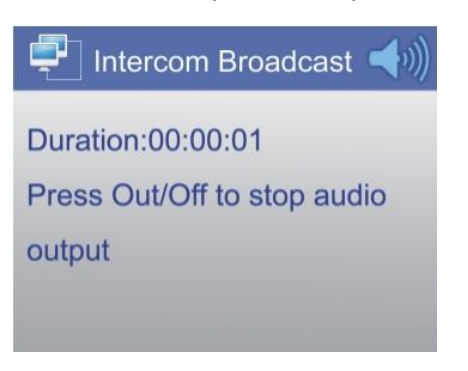

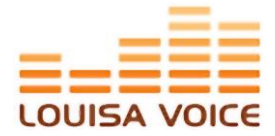

## **BROADCAST PUBLIC :**

#### **Broadcast Local :**

Appuyer sur la touche **[OUTPUT]** pour transmettre le signal audio à l'amplificateur de puissance et ainsi le diffuser à l'ensemble du système Public Address.

Appuyer sur **[OUT]**/**[OFF]** pour arrêter le broadcast. L'appareil se remettra automatiquement en position veille.

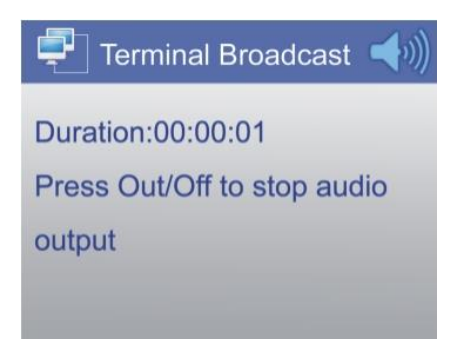

## **La procédure est la même pour les appels généraux, l'unicast et le multicast**

#### **AUDIO ON DEMAND (AOD) :**

La lecture audio sur demande est une application qui permet de diffuser une playlist (liste de lecture) de musiques à partir du serveur, de la mémoire interne de l'appareil ou encore d'une mémoire USB.

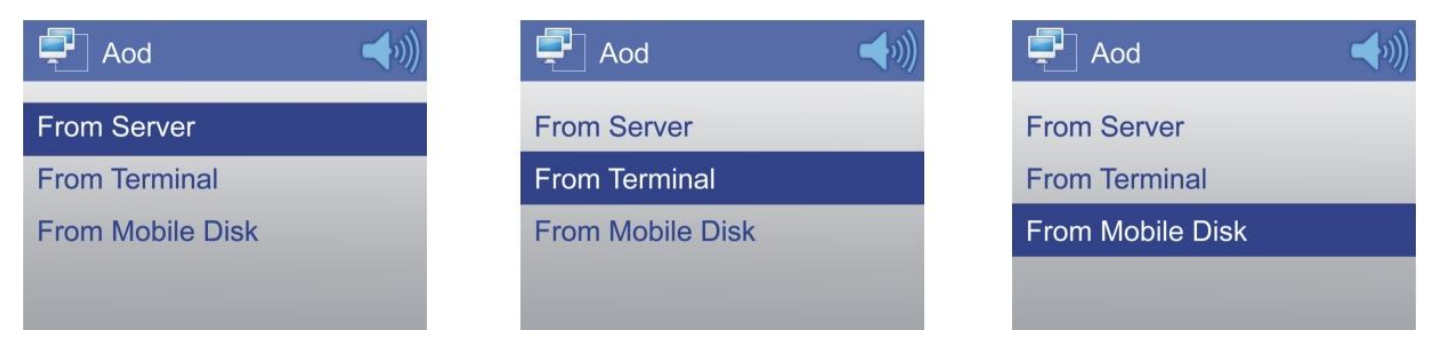

#### **Depuis le Serveur :**

Appuyer sur la touche **[AOD]** et sélectionner **From Server** pour accéder à la liste de lecture stockée dans le serveur. Appuyer sur les touches **[UP]** et **[DOWN]** pour sélectionner la musique souhaitée et appuyer sur **[ENTER]**. Si plusieurs dossiers sont présents, la navigation entre les dossiers se fait de la même façon.

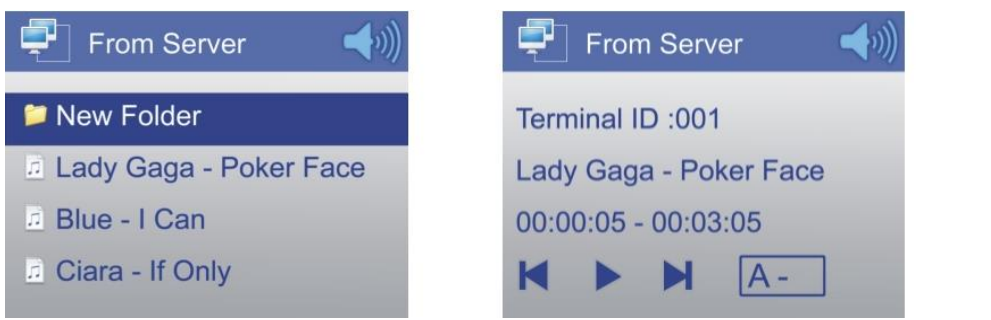

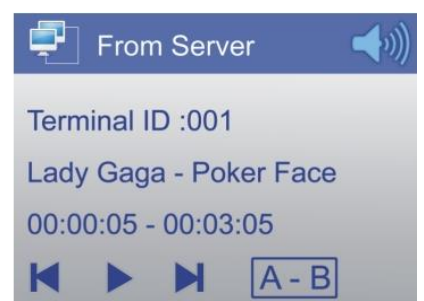

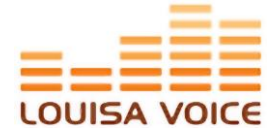

## **Depuis la Mémoire Interne de l'appareil :**

Appuyer sur la touche **[AOD]** et sélectionner **From Terminal** pour accéder à la liste de lecture stockée dans le serveur. Appuyer sur les touches **[UP]** et **[DOWN]** pour sélectionner la musique souhaitée et appuyer sur **[ENTER]**. Si plusieurs dossiers sont présents, la navigation entre les dossiers se fait de la même façon.

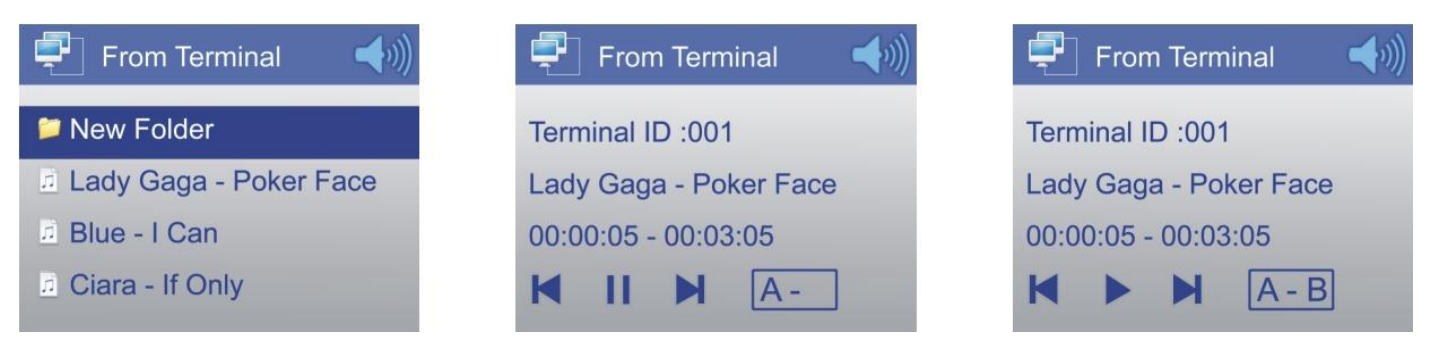

#### **Depuis la Mémoire USB :**

Lorsque le périphérique USB (Disque dur externe, clé USB, …) est connecté, appuyer sur la touche **[AOD]** et sélectionner **From Mobile Disk** pour accéder à la liste de lecture stockée dans le serveur. Appuyer sur les touches **[UP]** et **[DOWN]** pour sélectionner la musique souhaitée et appuyer sur **[ENTER]**. Si plusieurs dossiers sont présents, la navigation entre les dossiers se fait de la même façon.

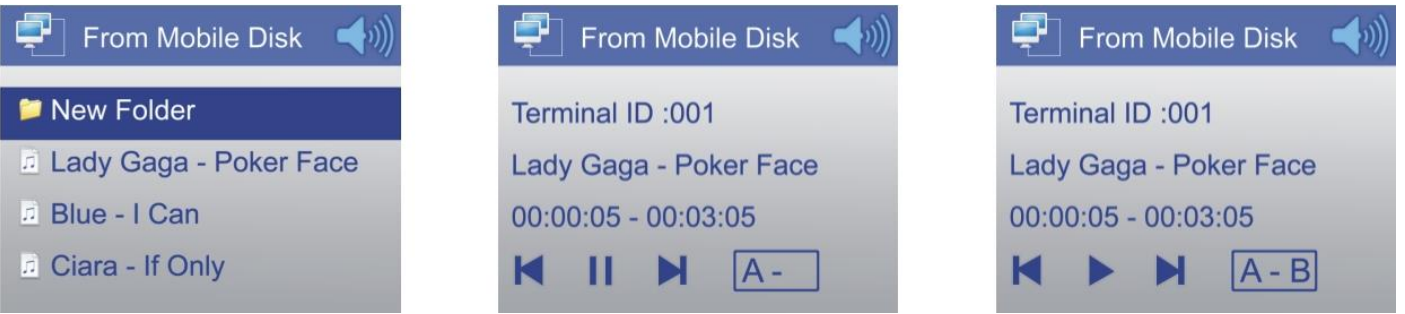